# **Sidera**

## **Instalación**

- 1. Descomprima el fichero en una carpeta, por ejemplo *proyecto1* (preferiblemente nombre del proyecto) de la raíz del servidor de aplicaciones de su equipo.
- 2. Cree la base de datos en MySQL e importe el fichero que se encuentra en *app/Config/Schema/* llamado *sidera.sql,* con lo que tendrá el proyecto listo para la instalación.
- 3. Introduzca la URL del proyecto en el navegador, por ejemplo *[http://localhost/proyecto1](http://www.google.com/url?q=http%3A%2F%2Flocalhost%2Fproyecto1&sa=D&sntz=1&usg=AFQjCNG8VT-NS1UYR_iTn1gH7Y-3_mCZug)* con lo que se ejecutará el instalador de SIDERA.

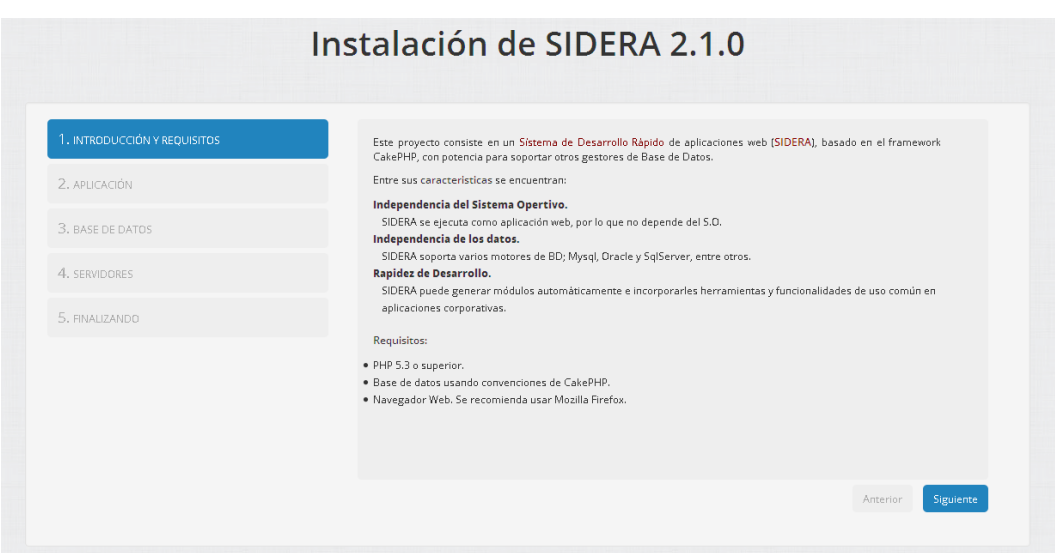

#### **Aplicación**

- Nombre de aplicación: Es recomendable cambiar el nombre de la aplicación para no tener problemas con las sesiones.
- Nombre del departamento y Nombre de la organización: Esta información aparecerá en la pantalla de autentificación debajo de los datos que debe introducir el usuario.

#### **Base de Datos**

- Datasource: Indique el motor de BD que va utilizar: MySQL.
- Host: Dirección del servidor donde está alojada la base de datos que se ha creado durante el paso 2 de instalación.
- Login y Password: Datos de autentificación de la base de datos creada en el paso 2 de instalación.
- Database: Nombre de la base de datos del proyecto creada en el paso 2 de instalación.

#### **Servidores**

- Tipo de protocolo: Según la configuración del servidor. Por defecto http, si está activa las conexiones con http se elegirá esta opción.
- Ruta del Proyecto: Ruta desde la raíz del servidor. En nuestro caso *proyecto1*

#### **Finalizando**

Cuando termine la instalación, se redirigirá a la pantalla de autentificación de la aplicación.

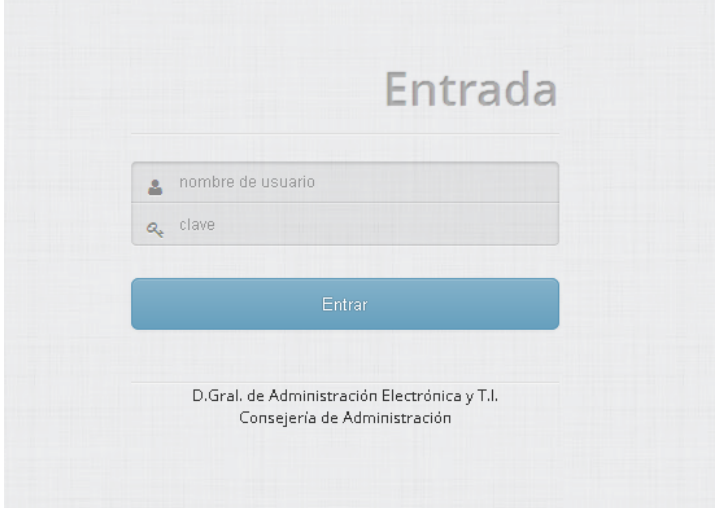

**NOTA**: La instalación realiza la configuración del proyecto. El proceso reescribe el fichero de configuración de SIDERA *applicationConstants.php* que se encuentra en app/AppModulos/Config. **Si tiene algún problema durante la instalación o necesita una configuración posterior de estos datos, edite manualmente éste fichero.**

### **Estructura de de directorios de SIDERA**

Un proyecto con SIDERA tendrá esta estructura:

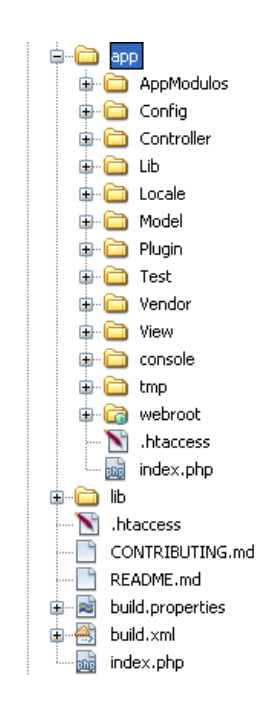

SIDERA está basado en CakePHP 2, por lo que para una exploración avanzada de los directorios y su significado vaya al sitio [http://cakephp.org/](http://www.google.com/url?q=http%3A%2F%2Fcakephp.org%2F&sa=D&sntz=1&usg=AFQjCNGynZnnaPlL783i82MSBSw-X1rojQ)

En SIDERA podemos diferenciar dos subdirectorios:

- app: donde se encuentra los archivos de SIDERA y de nuestro proyecto.
- lib: Incluye todo el núcleo y librerías de CakePHP.

En el subdirectorio **app/AppModulos**, se encontrarán todos los archivos de nuestro proyecto, el cual tiene una estructura similar al resto del contenido de app, pertenecientes al Framework SIDERA.

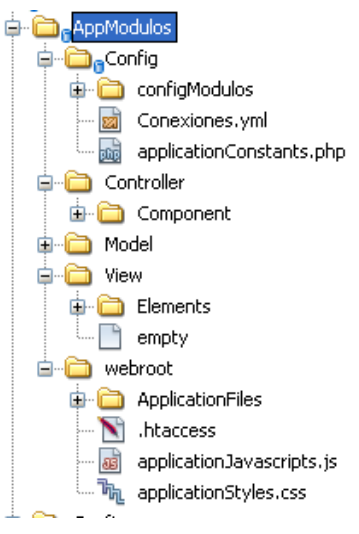

#### **El subdirectorio AppModulos/Config/configModulos**

Este directorio guarda la configuración de los módulos que vamos creando durante el desarrollo del proyecto. **Sólo editable por desarrolladores avanzados de SIDERA.**

Cada módulo que contenga una vista y haya sido creado con el constructor (en *AppModulos/View/nombreModulo*), tendrá un archivo con extensión .yml cuyo nombre coincide con el nombre del modelo (*AppModulos/Model/modeloModulo*).

Cada archivo .yml contendrá información de configuración en éste formato (arrays) que serán cargados en sesión y serán accesibles en las vistas a través de la variable *\$configModulo.*